# HK-P110DM 打印机使用说明书

生产商有权修改说明书的内容而不做事先声明 !

北京海信计算机有限公司

# 目 录

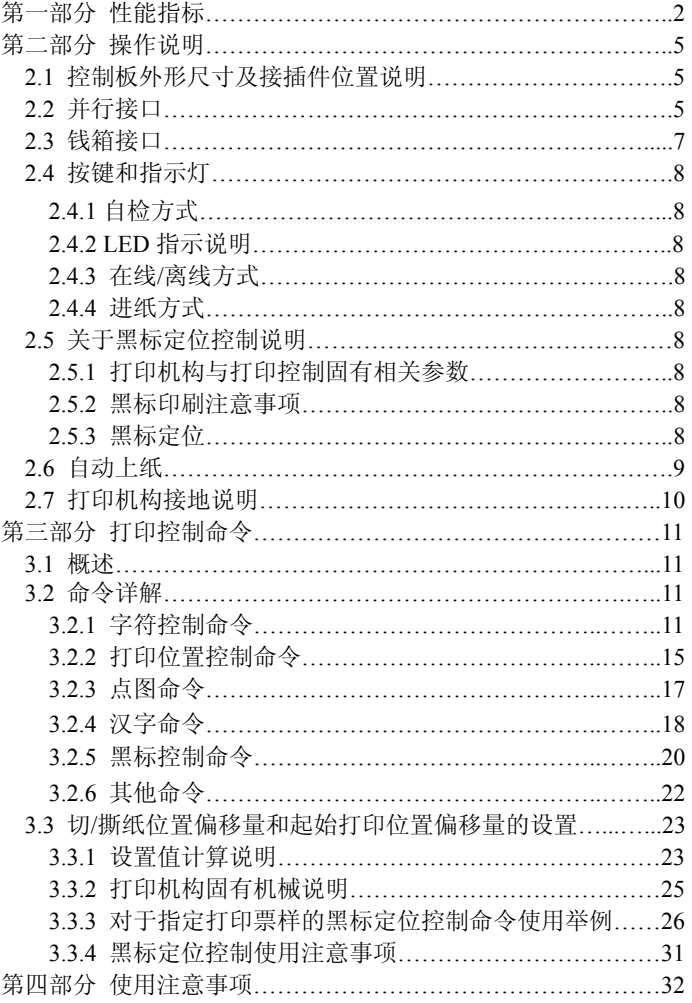

# 第一部分 性能指标

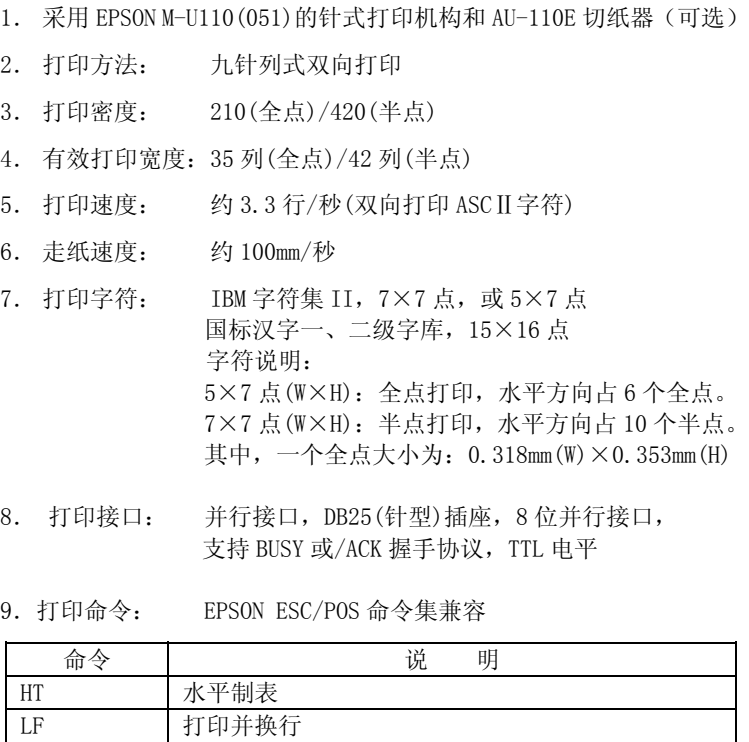

CR 打印并回车

ESC SP 设置西文字符右间距 ESC ! 设置字符打印方式 ESC % 允许/禁止用户自定义字符 ESC & 设置用户自定义字符 ESC \* 设置点阵图形

ESC 2 设置字符行距为 1/6 英寸 ESC 3 设置字符行距为 n/144 英寸

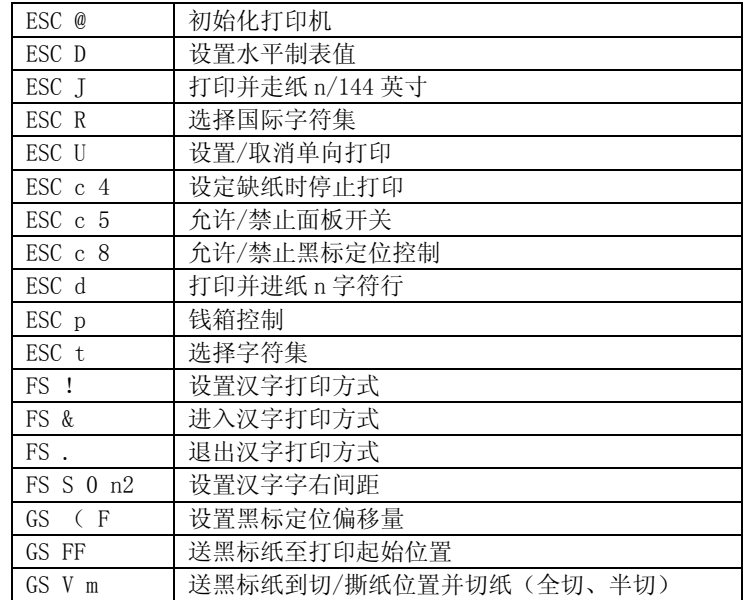

- 10.打印纸 : 高质普通白纸或压敏纸卷 纸宽 76.2+0/-0.5mm 纸卷外径 83mm (最大), 纸卷内径 10+2/-0mm 单层纸厚 0.06~0.085mm 压敏纸卷(1 原件+1 拷贝) 纸厚 0.05~0.08mm, 总厚度≤0.2mm
- 11.色带: 盒式色带 ERC-39 紫色或黑色。
- 12.黑标检测: 黑标印在票据正面左边,黑标长度(沿走纸方向)5 毫米,宽度最小 12 毫米; 黑标部分的反射率≤10%,印有黑标面的其它部分的反射率>90%。
- 13.电 源: 输入 DC 24V+/-10%,2A(平均),7A(最大); 电源输入插座:三芯电源插座(A-1009-3P)

# 14. 按键和指示灯:提供走纸按键和在线/离线按键以及电源指示灯和状态指示灯。

15.软件功能: 能实现中西文同行混打;

当纸尽时,暂停打印,自动上纸后,能继续打印余下 内容; 能实现黑标定位打印。

- 16.打印机构可靠性:500 万行(MCBF)。 切纸器可靠性:30 万次 使用条件:连续切纸超过 10 分钟以上时,每分钟切纸次数 不得超过 10 次。
- 17. 环境适应:工作温度:5-40℃, 相对湿度:10-80% 储存温度:-20-60℃,相对湿度:10-90%

# 第二部分 操作说明

# 2.1 控制板外形尺寸及接插件位置说明

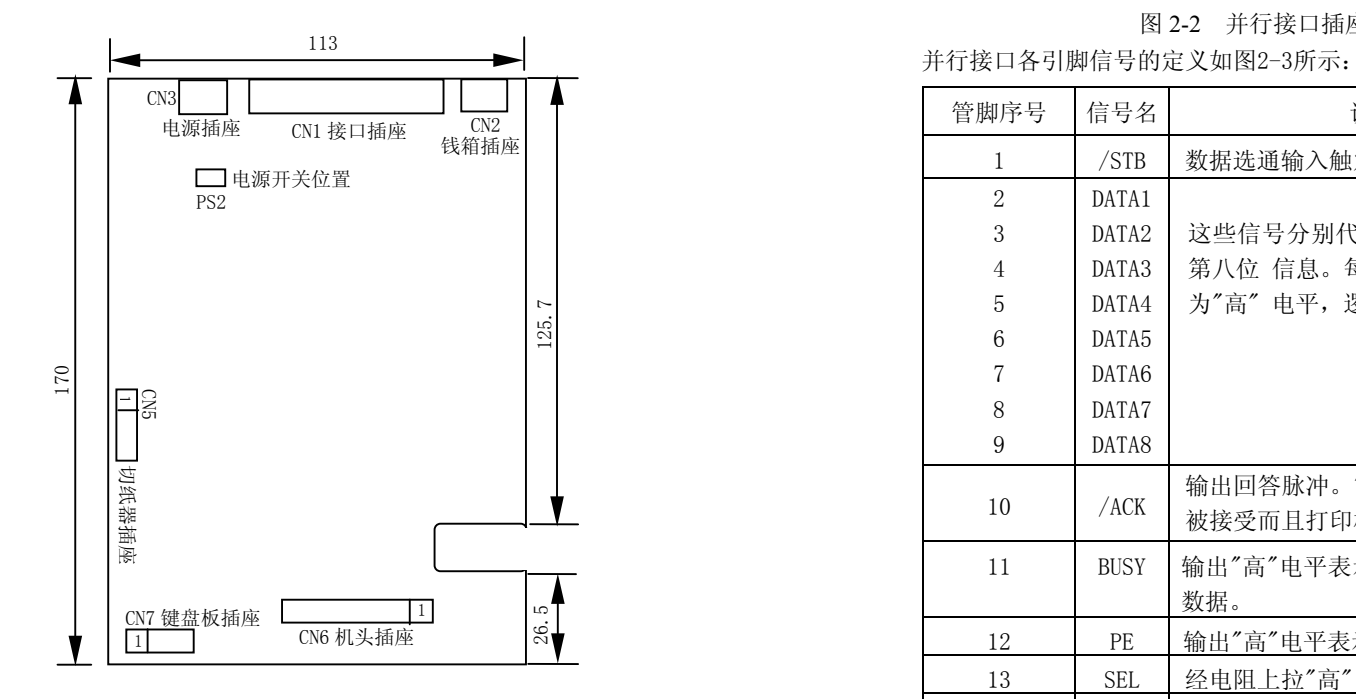

图 2-1 控制板外形尺寸(单位:mm)及接插件位置图

### 2.2 并行接口

并行接口与 CENTRONICS 兼容,支持 BUSY 和/ACK 握手协议,接口 插座为 DB25 针型插座,信号为 TTL 电平。并行接口插座的引脚序号如 图 2-2 所示。

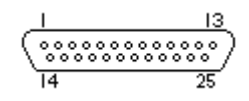

图 2-2 并行接口插座引脚序号

| 管脚序号           | 信号名               | 说<br>明                                     |
|----------------|-------------------|--------------------------------------------|
| 1              | /STB              | 数据选通输入触发脉冲。下降沿时读入数据。                       |
| $\overline{2}$ | DATA1             |                                            |
| 3              | DATA <sub>2</sub> | 这些信号分别代表并行输入数据的第一至                         |
| $\overline{4}$ | DATA3             | 第八位 信息。每个信号当其逻辑为"1" 时                      |
| 5              | DATA4             | 为"高" 电平, 逻辑为"0" 时为"低" 电平。                  |
| 6              | DATA <sub>5</sub> |                                            |
| $\overline{7}$ | DATA6             |                                            |
| 8              | DATA7             |                                            |
| 9              | DATA8             |                                            |
| 10             | $/$ ACK           | 输出回答脉冲。"低" 电平跳变表示数据已<br>被接受而且打印机准备好接受下一数据。 |
| 11             | <b>BUSY</b>       | 输出"高"电平表示打印机正"忙",不能接受<br>数据。               |
| 12             | <b>PE</b>         | 输出"高"电平表示打印纸尽。                             |
| 13             | <b>SEL</b>        | 经电阻上拉"高" 电平。                               |
| 15             | /ERR              | 输出"低" 电平表示打印机有故障。                          |
| 16             | TNIT/             | 输入"低"电平,打印机复位。                             |
| 14, 17         | NC                | 未接。                                        |
| $18 - 25$      | <b>GND</b>        | 接地。逻辑"0"电平。                                |

图2-3. 并行接口引脚信号

并行接口信号时序如图 2-4 所示:

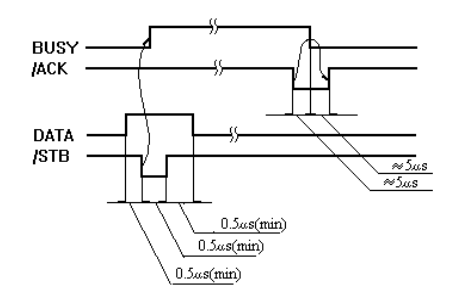

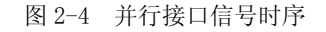

### 2.3 钱箱接口

钱箱接口采用RJ-11 6线插座, 如图2-5所示:

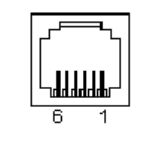

图2-5 钱箱接口

引脚定义如下:

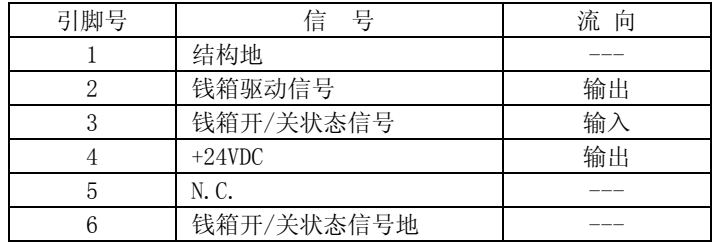

### 2.4 按键和指示灯

提供走纸按键<LF>和在线/离线按键<SEL>以及电源指示灯和状态指示灯。

- 2.4.1 自检方式: 按着<LF>走纸键上电即可进入自检方式。
- 2.4.2 LED 指示说明: 电源指示灯亮表示电源接通, 状态指示灯快闪表 示纸尽,状态指示灯慢闪表示机头故障。
- 2.4.3 在线/离线方式: 在线方式下, 状态指示灯亮。按下<SEL>键, 进 入离线状态,状态指示灯灭,再按下<SEL>键,重新进入在线方 式,状态指示灯亮。
- 2.4.4 进纸方式: 在离线方式下, 持续按着<LF>键进纸马达启动, 打 印机进纸,松开<LF>键,进纸停止。在线方式下,<LF>按键走 纸功能无效。

# 2.5 关于黑标定位控制说明:

2.5.1 打印机构与打印控制固有相关参数 打印机构的打印头到机头撕纸位置为11mm。 打印机构的打印头至切刀口位置为 27mm。 打印机构的打印头至黑标检测开关位置为 28mm。

# 2.5.2 黑标印刷注意事项

①黑标必须印在票据正面且靠左边。 ②黑标的印刷尺寸应为(宽×高):12×5 mm。 ③黑标的黑度应足够饱和,反射率≤10%;印有黑标面的其它部 分白度应足够白,反射率>90%。

# 2.5.3 黑标定位

本机构支持预印刷带黑标纸的定位打印,黑标定位打印的实现请 查看本书中有关黑标控制的详细说明。

• 黑标定位控制选择 设置 ESC c 8 命令,选择黑标定位控制允许。 • 黑标检测位置

黑标检测开关位置,打印起始位置,机头撕纸位置及切刀口位置之 间的相互关系见图 2-6 所示。打印机检测到黑标的位置,是在黑标前沿 经过黑标检测开关中心位置约 2mm 处。检测到黑标之后 45mm 之内,不 检测黑标。

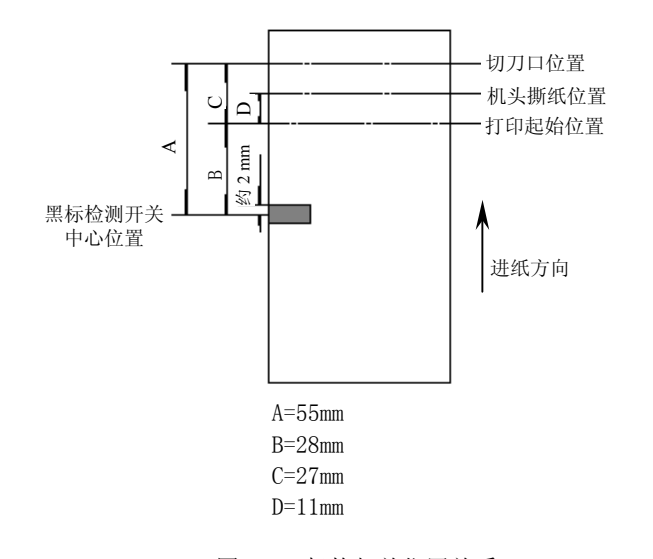

图 2-6 机构相关位置关系

### ▪ 黑标定位单据的打印区域

M-U110 不支持退纸操作,因此票据页首有打印死区。该死区最小 为切刀口/机头撕纸位置(带/不带切纸器)至打印起始位置的距离 (27/11mm),实际值为切刀口/客户机构撕纸位置到打印起始位置的距离  $(Q)$ 

黑标检测定位精度为±1mm,考虑到走纸误差等诸多因素,黑标定位单据的最大打印区域为「单据长度-(Q+4)]mm。

### 2.6 自动上纸

在测纸开关检测到无纸时,状态指示灯快闪,接口 PE 信号变为"1"

电平,指示无纸,并等待装纸。上纸操作过程中,当测纸开关重新检测到有纸时,会启动进纸马达,自动上纸。若当前为黑标定位有效时,会 自动进纸并检测黑标,自动进纸至 GS (F 设置的页首位置,否则,自 动进纸约 80mm。

注意:上纸时,应将纸端剪齐对准入纸口插入,并均匀用力将纸端前送,直至进纸马达转动,自动将纸带出。若上纸时纸端卡在入纸口,发生卡纸,待自动进纸马达停转后将纸后拉取出。将纸端褶皱部分剪去, 重新上纸。

纸卷上纸方向如图 2-7 所示.

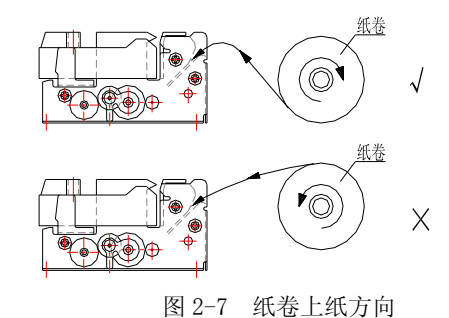

### 2.7 打印机构接地说明

 打印机构接地位置如图 2-8 所示,其中左右图分别是带切纸器和不 带切纸器的打印机构的接地位置说明。

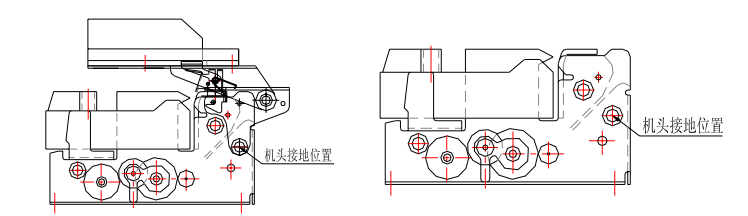

图 2-8 打印机构的接地位置

# 第三部分 打印控制命令

### 3.1 概述

提供ESC/POS打印命令集、FS汉字打印命令。 各个命令的描述形式如下:

### **打印命令 いっきょう しょうしょう おおおお かいしょう かいきょう かいきょう かいきょう** かんしゃ かいしょう

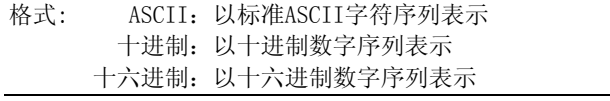

说明:该命令功能和使用说明。

例子:为了更容易理解该命令会列出一些例子。

### 3.2 命令详解

# 3.2.1 字符控制命令

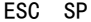

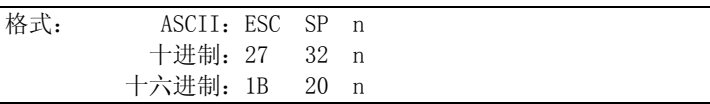

设置字符右间距

说明:

 以半点为设定单位,设置字符右边间距为n个半点距。  $n=0\sim32$ 默认值n=0。

### ESC ! ということをおかします。 おものには、 おものに 設置字符打印方式

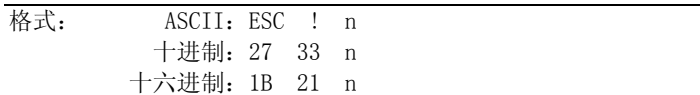

### 说明:

 ESC ! n是综合性的字符打印方式设置命令,用于选择打印字符的 大小和下划线。 打印参数n的每位定义为:

值 点点 功能 1 0 字模选择 5×7 7×7 1 无定义 2 无定义 3 无定义 4倍 高 | 取消 | 设定 5倍宽 取消 设定 6 无定义 7下划线 取消 设定

默认值n=1, 即选择7×7点阵, 正常字符大小, 无下划线。

# ESC % わかい おおおところ た许/禁止用户自定义字符 格式: ASCII: ESC % n 十进制:27 37 n 十六进制:1B 25 n

# 说明:

 参数n为一个字节,只有最低位有效。 当n=<\*\*\*\*\*\*\*1>B时,选择用户自定义字符集; 当n=<\*\*\*\*\*\*\*0>B时,选择内部字符集。 0≤n≤255, 默认值n=0。

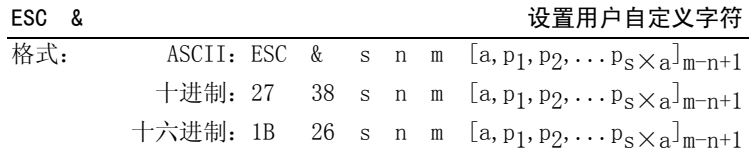

# 说明:

ESC &用于定义m-n+1个用户自定义字符。

s:表示字符在垂直方向字节数。s=1。

 n, m分别为起始码和终止码,允许定义的字符码自<20>H至<7E>H 最多为95个。32≤n≤m≤126。

a:表示自定义字符字模在水平方向的点数,0≤a≤6 (5×7点阵), 0≤a≤10 (7×7点阵)。

p1,p2,...,pa:为每一被定义字符的结构码。

自定义字符结构码数据中相应位值为1,则打印该点;不打印点相应位值为0。

自定义字符一经定义一直有效,直至再次定义,或是打印机复位或 关机。

举例说明: 定义一个用户自定义字符, 字符代码为20H \* 选择5×7点阵

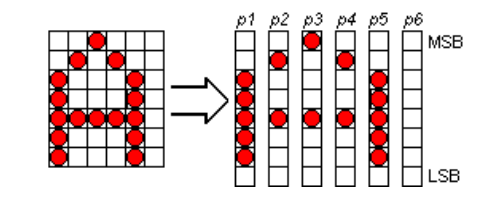

ASCII命令代码为:

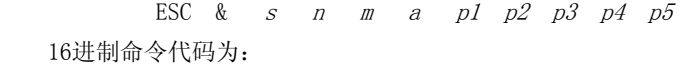

1B 26 01 20 20 05 3E 48 88 48 3E

\* 选择7×7点阵

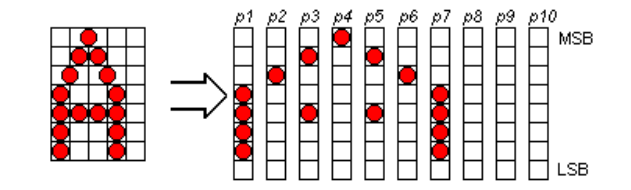

ASCII命令代码为:

 ESC & s n m a p1 p2 p3 p4 p5 p6 p7 16进制命令代码为:

1B 26 01 20 20 07 1E 20 48 80 48 20 1E

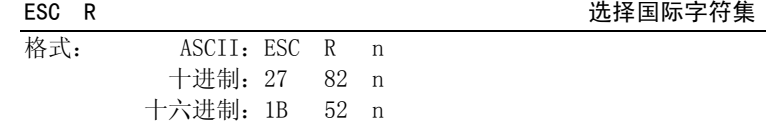

说明:

 ESC R用于选择11个不同国家的不同ASCII字符集。  $n=0$  ~ 10, 默认值为0, 选择U.S.A方式。

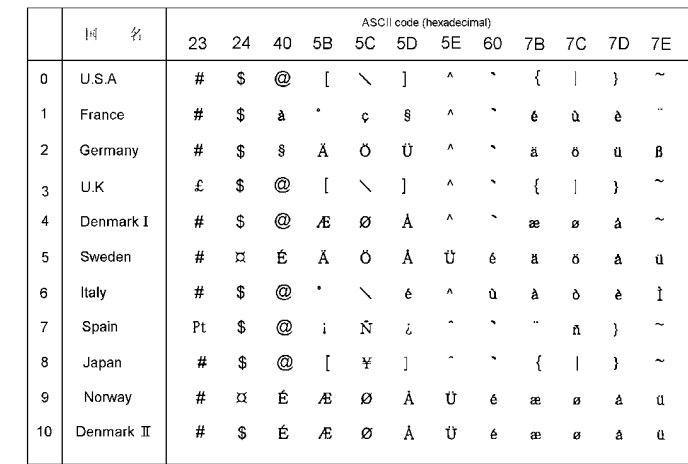

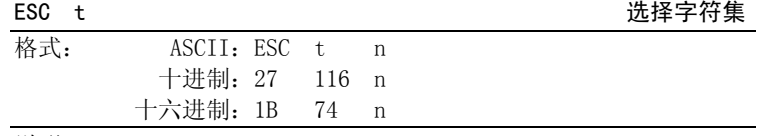

说明:

选择字符集0或1。n=0~1。

默认值n=0,选择字符集0(IBM字符集2)。

### 3.2.2 打印位置控制命令

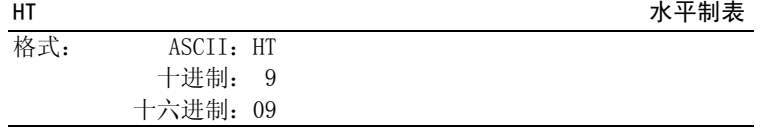

说明:

打印位置进行到下一水平制表位置。

 如果当前打印位置超过了最后一个水平制表位置,则HT命令不被执 行。

水平制表位置由ESC D命令设置。

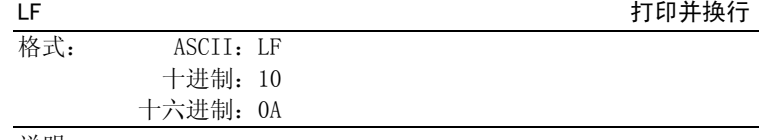

说明:

 打印行缓冲器里的内容并向前走纸一行。 当行缓冲器空时只向前走纸一行。

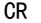

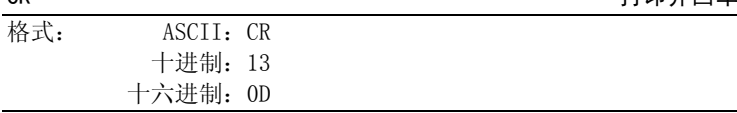

CR 打印并回车

说明:

同LF命令。LF和CR两个连续命令序列处理结果同LF命令。

# ESC J THE TERM THE TERM THE THE THE TERM THE TERM THE TERM THE TERM THE TERM THE T

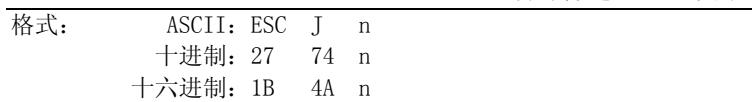

# 说明:

 打印行缓冲器里的数据并向前走纸n/144英寸(n×0.176mm)。  $n=0\sim255$  .

# 该命令只本行打印有效,不改变ESC 2, ESC 3命令设置的行间距值。

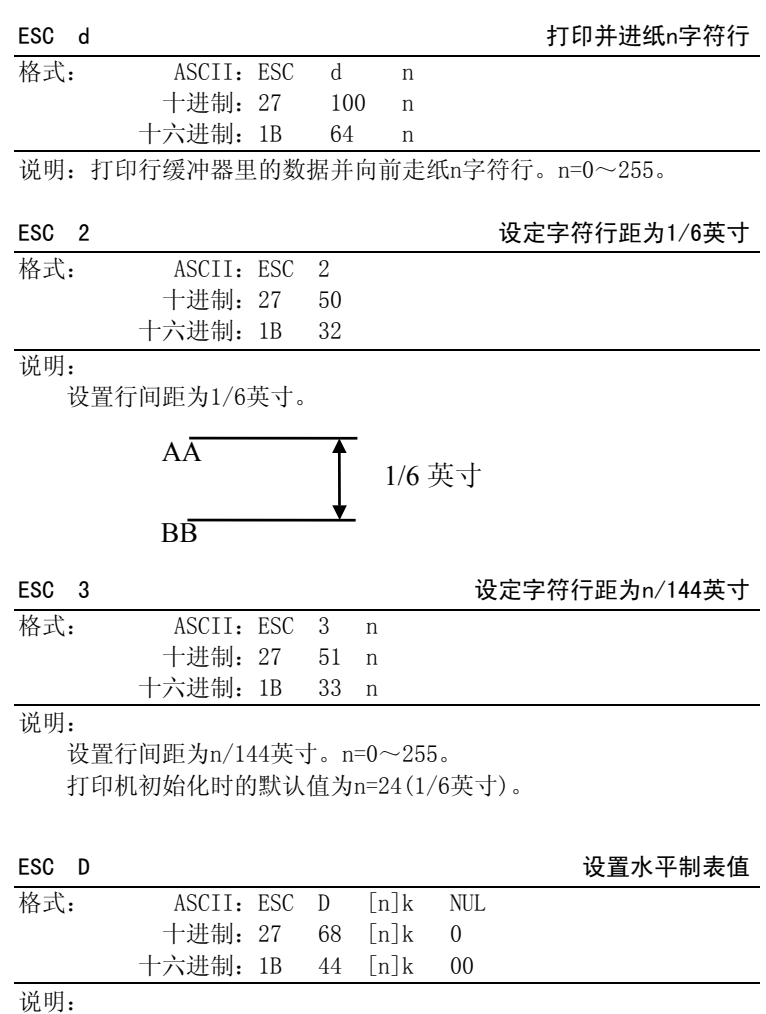

设置水平制表位置为n1,n2,...,nk。

k=1~32。即最多可设置32个水平位置。

所有水平制表位置(nk)都应在打印机允许行宽之内,选择5×7点阵方式时,n最大值为35,选择7×7点阵方式时,n最大值为42。

水平制表位置是按照当前字符(5×7点阵,7×7点阵,或汉字15×16 点阵)方式(包括字间距)计算成绝对点位置存储的,因此,倍宽字符的 宽度应是普通字符宽度的两倍。在执行完ESC D命令后,改变字符种类 及大小不再影响已设置的列表位置,以保证汉字及字符混行,或字符横 向放大缩小,使用时仍能列表整齐。

NUL加在最后,表示该命令结束。

ESC D NUL命令清除所有的水平制表位置,之后再执行的HT命令将无效。

# 注意:必须 [n]k>[n] (k-1), 如果 [n]k<[n] (k-1) 时,打印机认为该 打印该点。d的定义为: <br>命令已结束,后面的命令参数将被认为是正常打印数据。 打印该点。d的定义为: <sub>应点图数据</sub>

ESC U 2000 2000 2000 2000 2000 2000 设置/取消单向打印

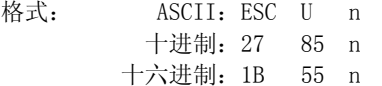

说明:

 设置/取消单向打印。n=0~255, 仅最低位有效。 当n=<××××××××1>B时, 设置单向打印; 当n=<××××××××0>B时, 设置双向打印; 默认值n=0, 设置双向打印。

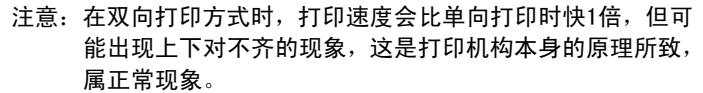

### 3.2.3 点图命令

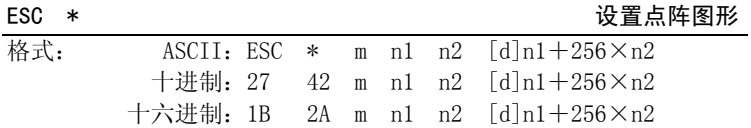

### 说明:

该命令用来设置点图方式(m)和点图横向点数(n1.n2)。

 $m=0, 1$ 

0≤n1≤255,0≤n2≤1,0≤d≤255。

n1,n2为两位十六进制数,n1为低字节,n2为高字节,用来表示

ESC \*命令要打印的图形横向点数,该值应在打印机的最大行宽点数之 内。

m=0时,选择正常打印,最大打印点数为210。

 m=1时,选择半点打印,最大打印点数为420。此时每一点行相邻两点不能同时为1。

[d]k为点图数据,相应位值为1,则打印该点;相应位值为0,则不

位点图数据

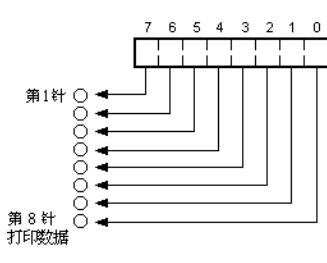

允许点图和字符混行打印。如果下送的点图数据超出一行的最大打印点数时,超出的部分被忽略。

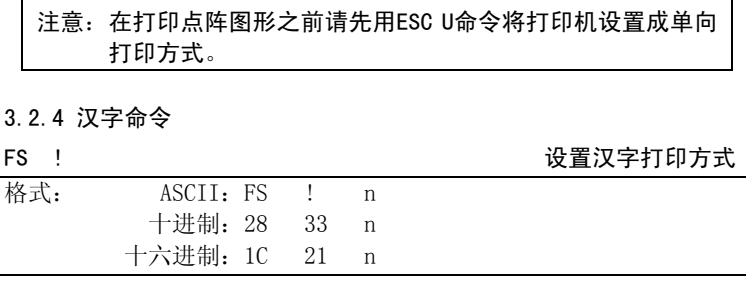

说明: 设置汉字打印方式。仅在汉字方式下有效。  $n=0\sim 255$  . n的各位定义如下:

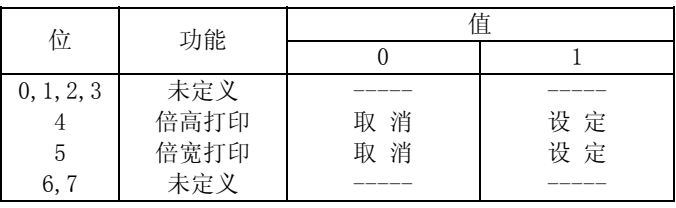

# 注意:不支持汉字倍高与正常汉字或倍宽汉字混行打印。

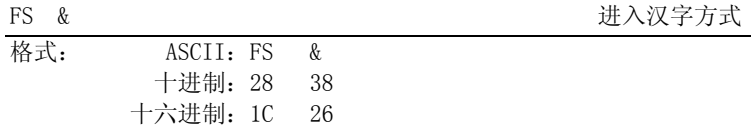

说明:

 打印机接收到该命令后,结束本行打印,从下一行开始转为汉字打 印方式。

在汉字打印方式时, 打印机接收的汉字代码为2字节的标准机内 码,根据该代码寻找打印机的硬汉字字模,打印国标15×16点阵的汉字。 双字节的汉字机内代码取值范围为:

第一字节: A1H~A6H, B0H~F7H

第二字节: A1H~FEH

 打印机接收到单字节的ASCII码(20H-9FH)时,将打印出相应的5×7 或7×7点阵字符。

在汉字方式下仍可用ESC !命令设置西文字符打印方式。 上电默认汉字方式。

# 注意: 应先用ESC U命令选择单向打印方式, 打印汉字效果会更好。

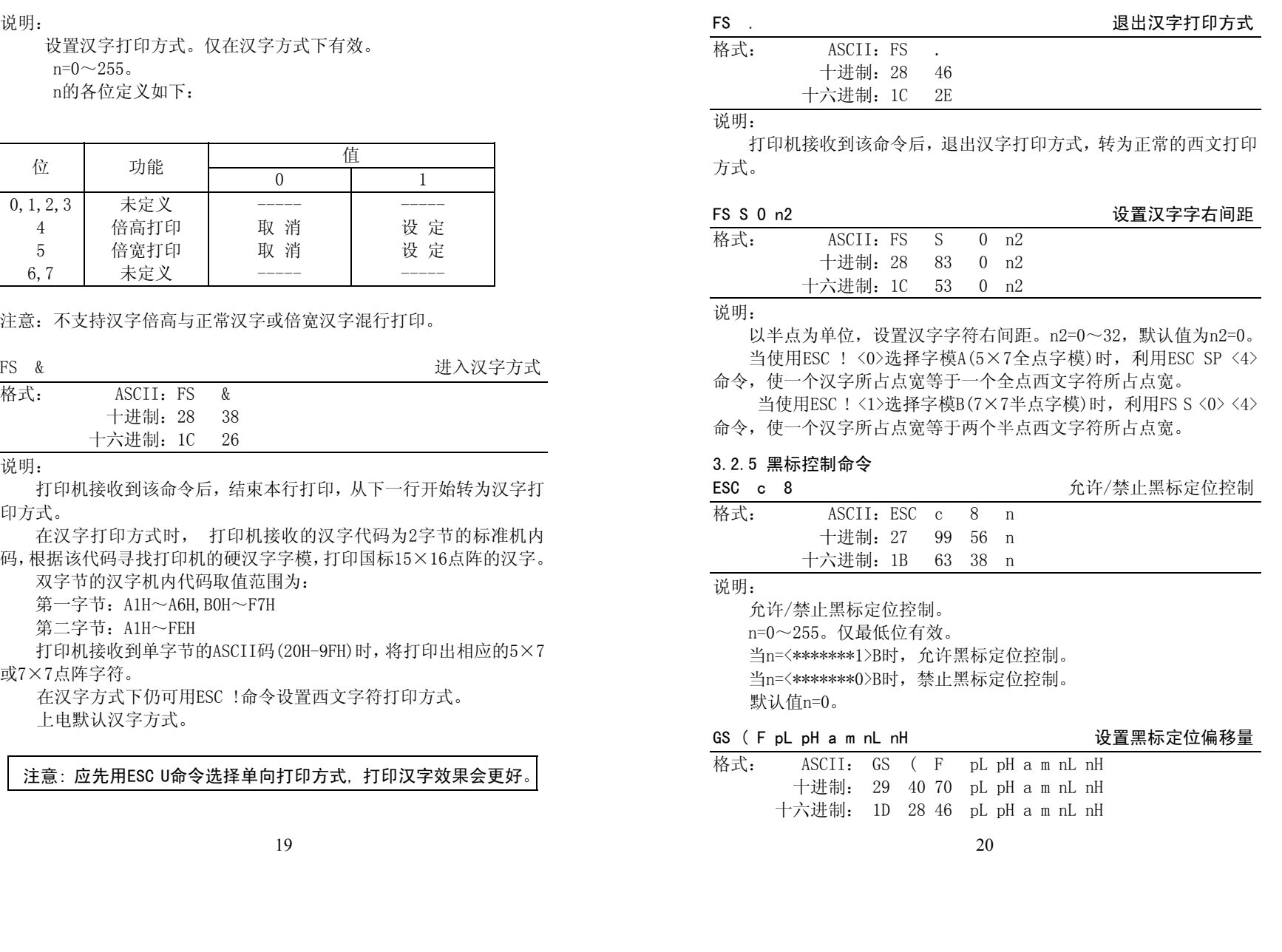

### 说明:

该命令用于设置切/撕纸位置或起始打印位置相对于黑标检测的偏 移值。该值以点数计算。

命令相关参数为:

pL+(pH×256)≡4 即 pL=4, pH=0

1≤a≤2,

 $m=0,48$ 

 $0 \leqslant (nL+nH \times 256) \leqslant 1700$ 

y <sup>a</sup> 用来选择设置切/撕纸位置或起始打印位置的偏移量。

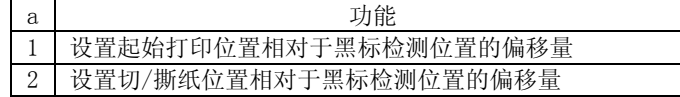

- m=0 或 48,选择偏移量为前进纸方向计算;
- y nL, nH 设置的偏移量对应实际距离为(nL+nH×256)×0.176mm;
- <sup>y</sup> 设置起始打印位置偏移量(a=1)在执行 GS FF 命令时有效;
- <sup>y</sup> 设置切/撕纸位置偏移量(a=2)在执行 GS V m 命令时有效;
- <sup>y</sup> 默认值为 nL=nH=0,即黑标检测开关检测到黑标时,当前票面上对 应印头的位置为设定的起始打印位置,当前票面上对应切/撕纸口 的位置为设定的切/撕纸位置。
- 关于切/撕纸位置偏移量和起始打印位置偏移量的设置说明详见 3.2.7 节。

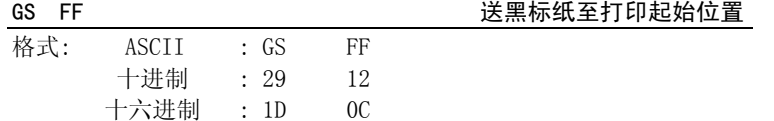

说明:

该命令仅在允许黑标定位控制条件下有效。 检测黑标并前送纸至 GS ( F(a=1)命令设置确定的打印起始位置。 当黑标纸已在当前打印起始位置上,则不执行进纸操作。

GS V m 30 m 2000 m 3 dia 2000 dia 2000 dia 2010 dia 2010 dia 21 m 32 dia 33 dia 34 m 32 dia 33 dia 34 m 32 dia

格式: ASCII: GS V m 十进制: 29 86 m 十六进制: 1D 56 m

# 说明:

- y 当允许黑标定位控制时,打印机送黑标纸至切/撕纸位置,选择切纸方式并切纸; m=0 或 48 时,打印机执行送纸并切纸(全切); m=1 或 49 时,打印机执行送纸并切纸(半切);
- <sup>y</sup> 当允许黑标定位控制时,前送纸距离由 GS ( F(a=2)命令设置 的参数确定。
- 当禁止黑标定位控制时, 打印机选择切纸方式并切纸; m=0 或 48 时,打印机执行切纸(全切); m=1 或 49 时,打印机执行切纸(半切);

# 3.2.6 其他命令

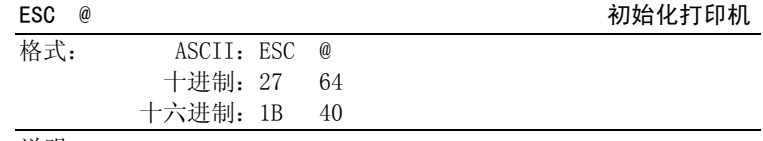

说明:

ESC @命令初始化打印机下列内容:

<sup>y</sup> 清除打印缓冲器里的数据;

<sup>y</sup> 恢复各打印命令的默认值;

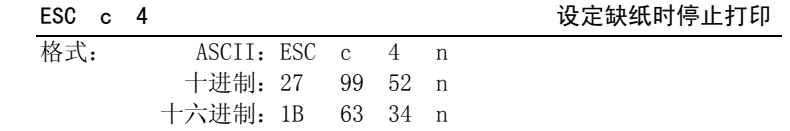

### 说明:

设置/取消纸检测器检测到缺纸时停止打印。 n=0~255,仅最低位有效。 当n=<\*\*\*\*\*\*\*1>B时,纸检测器检测缺纸时停止打印; 当n=<\*\*\*\*\*\*\*0>B时,纸检测器检测到缺纸时不停止打印,以便用 户可以将最后一张单据打印至页底。 默认值n=1。

### $ESC$  c 5 <br>  $\hat{\pi}$  5 <br>  $\hat{\pi}$  6 <br>  $\hat{\pi}$  6 <br>  $\hat{\pi}$  6 <br>  $\hat{\pi}$   $\hat{\pi}$   $\hat{\pi}$   $\hat{\pi}$   $\hat{\pi}$   $\hat{\pi}$   $\hat{\pi}$   $\hat{\pi}$   $\hat{\pi}$   $\hat{\pi}$   $\hat{\pi}$   $\hat{\pi}$   $\hat{\pi}$   $\hat{\pi}$   $\hat{\pi}$   $\hat{\pi}$   $\hat{\pi}$   $\hat{\pi}$   $\hat{\pi}$   $\hat{\pi}$

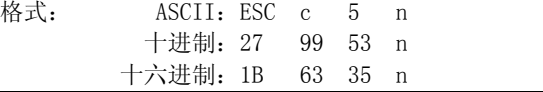

说明:

 允许/禁止所有的面板开关。 n=0~255。仅最低位有效。 当n=<\*\*\*\*\*\*\*0>B时,允许走纸按键有效。 当n=<\*\*\*\*\*\*\*1>B时,禁止走纸按键有效。 默认值n=0。

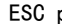

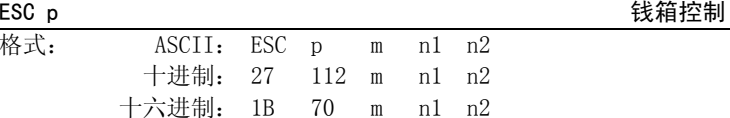

说明:

该命令用于根据n1, n2产生一定时间间隔的脉冲以控制钱箱动作。 m=0,  $0 \le n1 \le n2 \le 255$ . 开的时间 n1×2ms,关的时间 n2×2ms。

### 3.3 切/撕纸位置偏移量和起始打印位置偏移量的设置

### 3.3.1 设置值计算说明:

1) 当切/撕纸位置到黑标印刷位置的距离 L 与打印机构的固有机械值 L。相同,而且切/撕纸位置到起始打印位置的距离 Q 与打印机构固 定的机械值 Q。相同时(如图 1 所示),即用 GS ( F 命令所设置的偏 移量均为 0。

2) 当黑标印刷位置到切/撕纸位置的距离 L 小于打印机的机械值 L。 时(如图 2 所示),GS ( F 命令的切/撕纸位置偏移量计算为:

切/撕纸位置偏移量=(L0-L)/0.176(点数)。

当黑标印刷位置到切/撕纸位置的距离 L 大于打印机的机械值 L0时 (如图 3 所示),GS ( F 命令的切/撕纸位置偏移量计算为:

切/撕纸位置偏移量=(La+相邻两黑标间的距离-L)/0.176(点数)。

注意: 在设置切/撕纸位置偏移量时, GS (F 命令的参数 a 应为 2。

3) 当切/撕纸偏移量不为零或每单的起始打印位置到切/撕纸位置的 距离 Q 大于打印机的机械值(Qo)时(如图 4 所示),GS ( F 命令的 -起始打印位置偏移量计算为:

起始打印位置偏移量=(Q-Qo)/0.176+切/撕纸位置偏移量

注意:在设置起始打印位置偏移量时,GS ( F 命令的参数 <sup>a</sup> 应为 1。

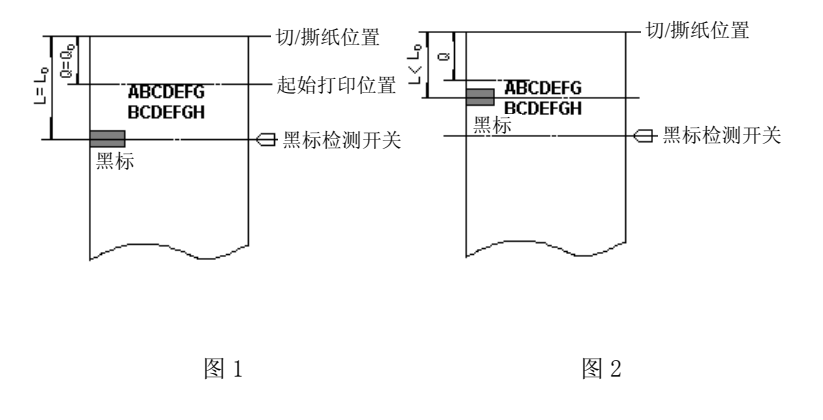

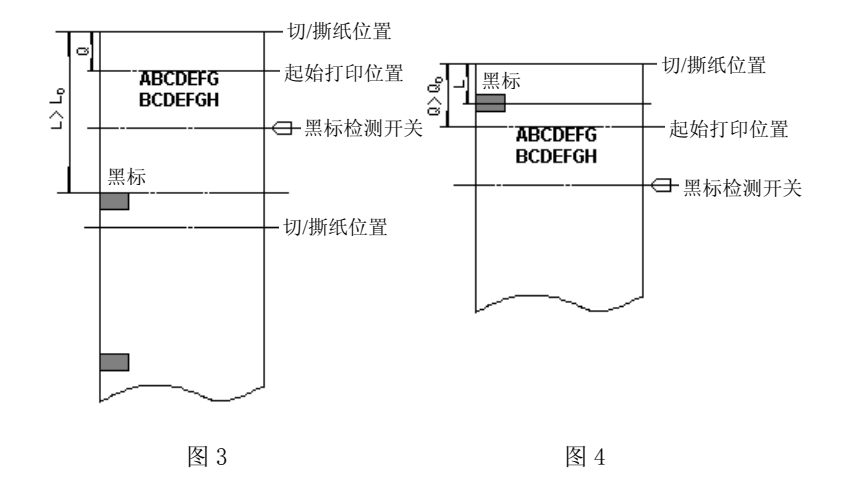

# 切纸位置到黑标印刷位置距离 Le=55mm 切纸位置到起始打印位置距离 Qe=27mm

# <sup>切</sup>/撕纸位置 3.3.3 对于指定打印票样的黑标定位控制命令使用举例

- 1) 无切纸器打印机构
- 以下举例假设为撕纸位置在机头撕纸位置, 即 Lo=39mm, Qo=11mm。
- <sup>例</sup> 1 票样要求:机头撕纸位置在预印刷的黑标位置, 黑标检测开关 每单打印起始位置在距机头撕纸位置 20mm 处。

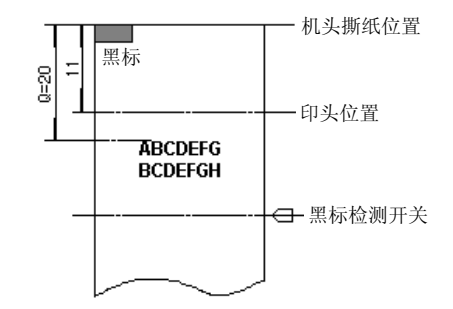

- <sup>y</sup> 计算机头撕纸位置偏移量 因为黑标在机头撕纸位置, 即 L=0, 所以 机头撕纸位置偏移量=(39-0)/0.176=222 点。
- 使用如下命令设置机头撕纸偏移量 GS (F  $\langle 4 \rangle \langle 0 \rangle \langle 2 \rangle \langle 0 \rangle \langle 222 \rangle \langle 0 \rangle$
- <sup>y</sup> 计算起始打印位置的偏移量 (20-11)/0.176+222=273 点
- 使用如下命令设置起始打印位置偏移量 GS (F <4><0><1><0><1><0><17><1>
- y 完成上述设置后,在打印每一单票据时:
- 3.3.2 打印机构固有机械值说明:
	- 1) 无切纸器打印机构
	- 打印机构 M-U110(051)的固有机械值
	- 机头撕纸位置到黑标印刷位置距离 Le39mm
	- 机头撕纸位置到起始打印位置距离 Q0=11mm

当打印机构安装在机壳内,使得撕纸位置和打印起始位置的固有机械值发生改变时, Lo=39+ΔL, Qo=11+ΔL

- ΔL 的测量方法如下; (1)先将空白打印纸装入打印机械,撕去出纸口上多余的打印纸;(2)给打印机发 20 个字符 "E",打印在打印纸上; (3)让打印纸走出足够长度,测量纸端到打印字符"EEEEEEEEEEEEEEEEEEEEEE"的上沿距离,该值减去 11mm,即 为ΔL。
- 2) 带切纸器打印机构

用 GS FF 命令走纸到起始打印位置; 送每一单要打印的数据,并逐行打印这些数据; 用 GS V m 命令走纸到机头撕纸位置,将票据撕下。 例 2 票样要求: 机头撕纸位置到黑标的距离为 8㎜, 起始打印位置距机头撕纸位置的距离为 11mm。

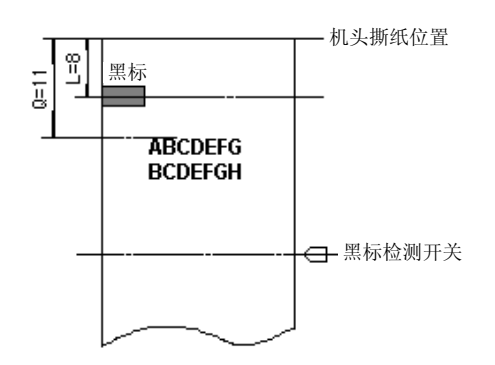

<sup>y</sup> 计算机头撕纸位置的偏移量 因为黑标距机头撕纸线的距离<Lo(39mm), 所以机头撕纸位置的偏移 量为:

(39-8)/0.176=176 点

<sup>y</sup> 使用如下命令设置机头撕纸偏移量

GS ( F  $\langle 4 \rangle \langle 0 \rangle \langle 2 \rangle \langle 0 \rangle \langle 176 \rangle \langle 0 \rangle$ 

<sup>y</sup> 计算起始打印位置偏移量:

(11-11)/0.176+176=176 点

- <sup>y</sup> 使用如下命令设置起始打印位置偏移量 GS ( F  $\langle 4 \rangle \langle 0 \rangle \langle 1 \rangle \langle 0 \rangle \langle 176 \rangle \langle 0 \rangle$
- 完成上述设置后, 在打印每一单票据时,使用的命令序列与例 1 相同。

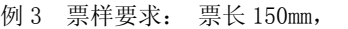

机头撕纸位置到黑标距离为 142mm, 起始打印位置距机头撕纸位置的距离为 20mm。

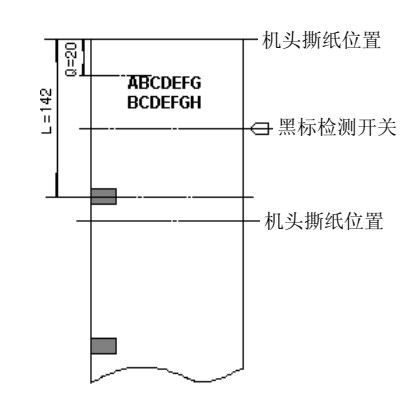

<sup>y</sup> 计算机头撕纸位置的偏移量 因为黑标距机头撕纸线的偏移量>Lo(39mm),所以起始位置的偏移量 为:

(39+150-142)/0.176=267 点

- 使用如下命令设置机头撕纸偏移量 GS ( F <4><0><2><0><11><1>
- <sup>y</sup> 计算起始打印位置偏移量 (20-11)/0.176+267=318 点
- 使用如下命令设置起始打印位置偏移量 GS ( F <4><0><1><0><62><1>
- y 完成上述设置后,在打印每一单票据时,使用的命令序列与例 1 相同。
- 2) 带切纸器打印机构
- 以下举例 Le=55mm, Qe=27mm。
- 例 1 票样要求: 切纸位置在预印刷的黑标位置, 每单打印起始位置在距机头切纸位置 30mm 处。

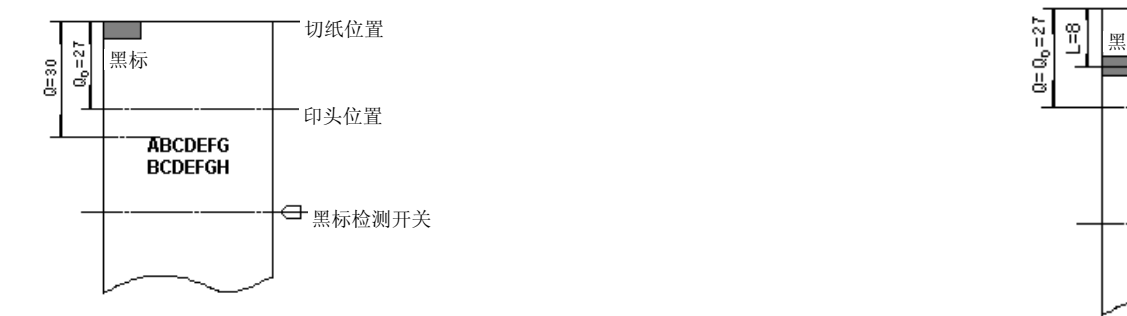

- 计算切纸位置偏移量 因为黑标在切纸位置,即 L=0,所以 切纸位置偏移量=(55-0)/0.176=313 点
- 使用如下命令设置切纸偏移量
	- GS ( F <4><0><2><0><57><1>
- <sup>y</sup> 计算起始打印位置的偏移量 (30-27)/0.176+313=330 点
- 使用如下命令设置起始打印位置偏移量 GS ( F <4><0><1><0><74><1>
- <sup>y</sup> 完成上述设置后,在打印每一单票据时: 用 GS FF 命令走纸到起始打印位置; 送每一单要打印的数据,并逐行打印这些数据; 用 GS V m 命令走纸到切纸位置,将票据切下。
- 例 2 票样要求: 切纸位置到黑标的距离为 8㎜, 起始打印位置距切纸位置的距离为 27mm。

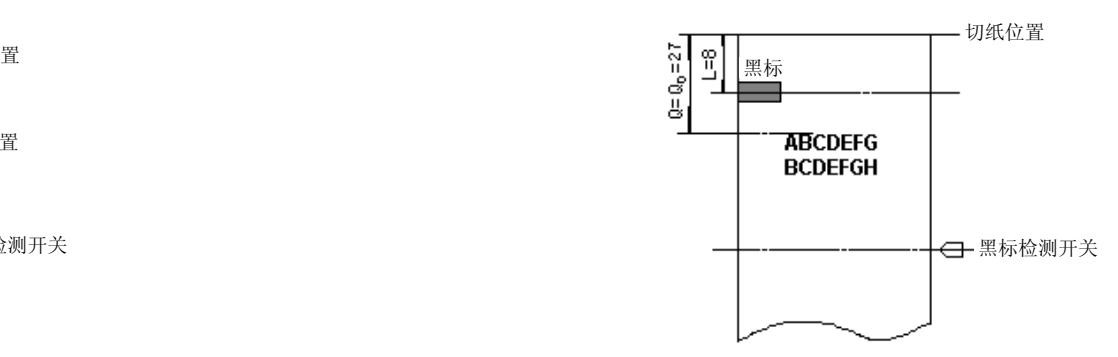

- <sup>y</sup> 计算切纸位置的偏移量 因为黑标距切纸的距离<L(55mm),所以切纸位置的偏移量为: (55-8)/0.176=267 点
- 使用如下命令设置切纸偏移量
	- GS (F <4><0><2><0><11><1>
- <sup>y</sup> 计算起始打印位置偏移量: (27-27)/0.176+267=267 点
- 使用如下命令设置起始打印位置偏移量

GS (F <4><0><1><0><1><0><11><1>

• 完成上述设置后, 在打印每一单票据时,使用的命令序列与例 1 相同。

例 3 票样要求: 票长 150mm,

切纸位置到黑标距离为 142mm, 起始打印位置距切纸位置的距离为 39mm。

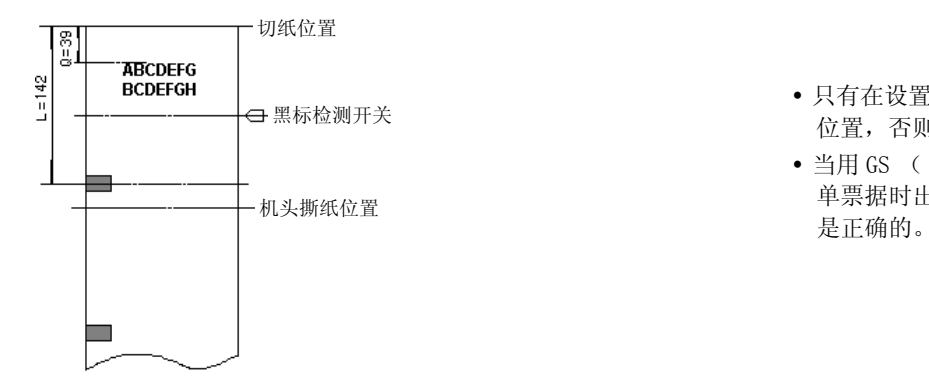

- 只有在设置了起始打印位置后才能使用 GS FF 命令走纸到起始打印 位置,否则可能出现定位不准或空走一张票的情况。 黑标检测开关
	- y 当用 GS ( F 命令更改了上次设置的偏移量时,可能会在打印第一 单票据时出现定位不准或空走一张票的情况,但以后再打印的票据

- <sup>y</sup> 计算切纸位置的偏移量 因为黑标距切纸的偏移量>L0(55mm), 所以起始位置的偏移量为: (55+150-142)/0.176=358 点
- 使用如下命令设置切纸偏移量

GS ( F  $\langle 4 \rangle \langle 0 \rangle \langle 2 \rangle \langle 0 \rangle \langle 102 \rangle \langle 1 \rangle$ 

<sup>y</sup> 计算起始打印位置偏移量

(39-27)/0.176+358=426 点

<sup>y</sup> 使用如下命令设置起始打印位置偏移量

GS ( F <4><0><1><0><170><1>

- 完成上述设置后, 在打印每一单票据时,使用的命令序列与例 1 相同。
- 3.3.4 黑标定位控制使用注意事项
	- 在机头撕纸位置偏移量打印位置偏移量均为 0 的情况下, 只 需用 GS V m 完成每一单的定位打印。
	- 只要切/撕纸位置偏移量不为 0,就要用 GS ( F 命令分别设置切/ 撕纸位置偏移量(a=2)和起始打印位置偏移量(a=1)。

# 第四部分 使用注意事项

- 4.1 系统装配时应使打印机机构的金属机架与系统的金属机架连接在一起并可靠接地。
- 4.2 使用打印机供应商提供或确认的符合要求的预印黑标纸,否则可 能会影响打印质量及打印头寿命。 注意打印纸卷密度,及内径最小直径应符合误差要求,否则可能出现走纸不畅不直等现象影响打印机正常工作。 注意黑标印刷质量,否则有可能影响黑标定位控制的精度。
- 4.3 不得在打印机带电状态下拔插接口电缆、机头电缆或电源电缆, 否则可能造成打印机构或控制板的硬件损坏。
- 4.4 任何时候不得用硬物(如镊子、刀片等)抠取打印头上的纸屑或其 它附着物,以免对机头造成永久性损伤。
- 4.5 在打印完成后,若打开机壳,不要马上用手触摸打印头或马达外 壳,以免被金属外壳高温烫伤。